## <span id="page-0-0"></span>TOPCAT: Tool for OPerations on Catalogues And Tables

# Mark Taylor Bristol, UK

AG Tagung Short Course 22 September 2011

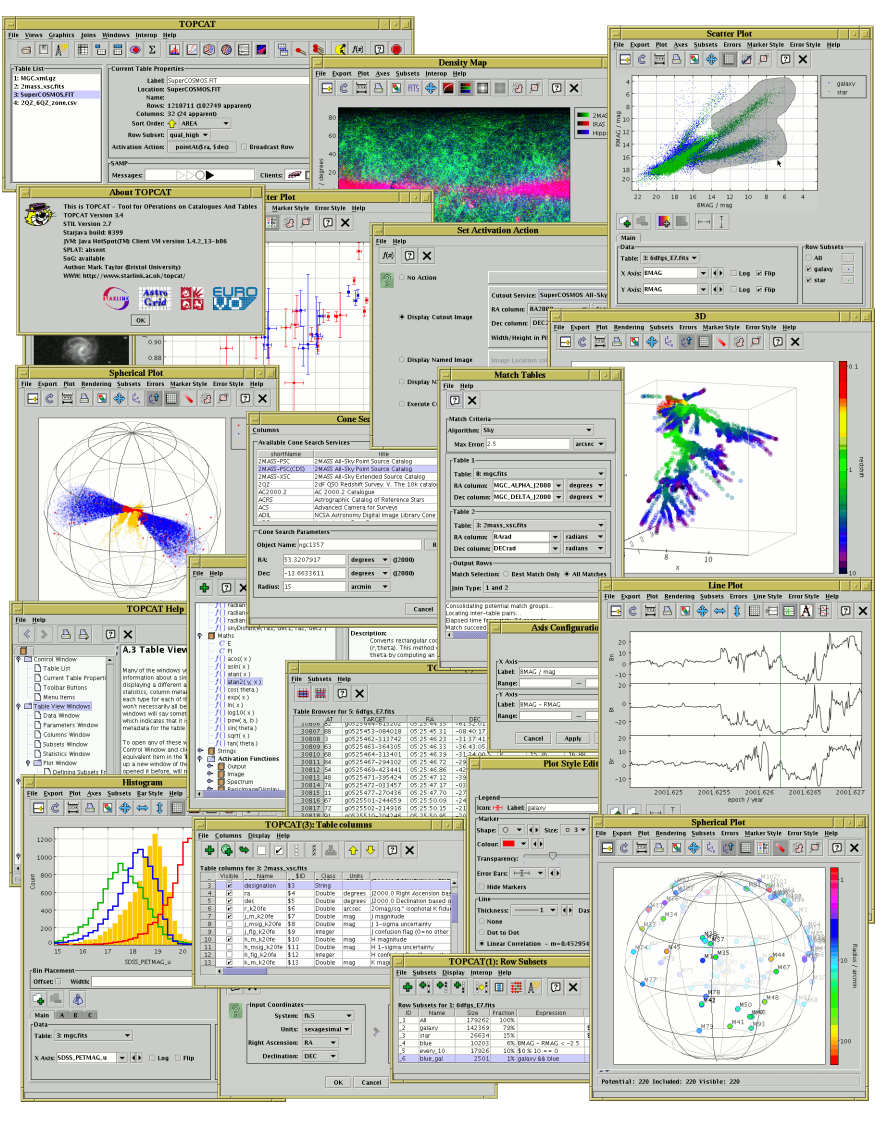

\$Id: topcat-tagung.tex,v 1.8 2011/09/14 16:24:34 mbt Exp \$

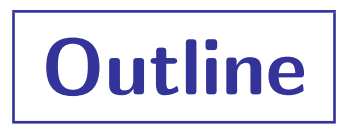

#### • Overview

- What's TOPCAT for?
- What can it do?
- High-speed demo
- Details (slides, demos, exercises)
	- Control
	- Load & Save
	- Plotting
	- **Crossmatching**
	- Virtual Observatory
	- Expression language
	- STILTS (command line)

Web Page: http://www.starlink.ac.uk/topcat/ Tutorial Materials: http://andromeda.star.bris.ac.uk/topcat/tutorial/

## **Mission**

"Does what you want with tables"

•  $TOPCAT = Tool$  for OPerations on Catalogues And Tables

- Developed in Bristol since ∼2003 (Starlink, AstroGrid, Euro-VO, GAVO, . . . )
- Quite widely used worldwide
- Aims:
	- Easy to use
	- Easy to learn
	- Easy to investigate data  $-$  good for exploratory analysis
	- Simple things obvious, complicated things documented
	- Easy to install and run (pure Java one download file, no library issues)
	- Fast
	- Copes with large data sets ( $\sim 10^6$  rows  $\times 10^2$  columns)
	- Not format-specific
	- Not necessarily astro-specific
	- User-driven development

# **Capabilities**

### It can do:

- Read/write tables in multiple formats
- View/edit data
- View/edit metadata
- Plotting
- Make/combine/display row selections in various ways (linked views)
- Crossmatching efficient and very flexible
- Access Virtual Observatory (VO) services
- Trigger some event when a row is selected
- Talk to other astro tools (SAMP)
- Calculations

## Limitations

### It can't do:

- Really large tables
- Every ASCII-based format known to man
- Highly configurable publication-quality graphics like IDL/Gnuplot
- Scriptability (though see STILTS)
- Images, spectra, . . . (it's just for tables)

# Input/Output

#### • Table format support:

- Table file formats:
	- $\triangleright$  FITS binary and ASCII tables
	- $\triangleright$  ASCII (but not all ASCII)
	- $\triangleright$  CSV
	- $\triangleright$  VOTable
	- $\triangleright$  LATEX (output only)
	- $\triangleright$  HTML (output only)
	- $\triangleright$  a few others; extensible
- . . . making conversion between any of these trivial

#### • Input sources:

- Local disk (custom, system or tree browser)
- Virtual Observatory services (Cone, SIA, SSA, TAP)
- VizieR
- Millennium Simulation
- SQL database
- a few others; extensible

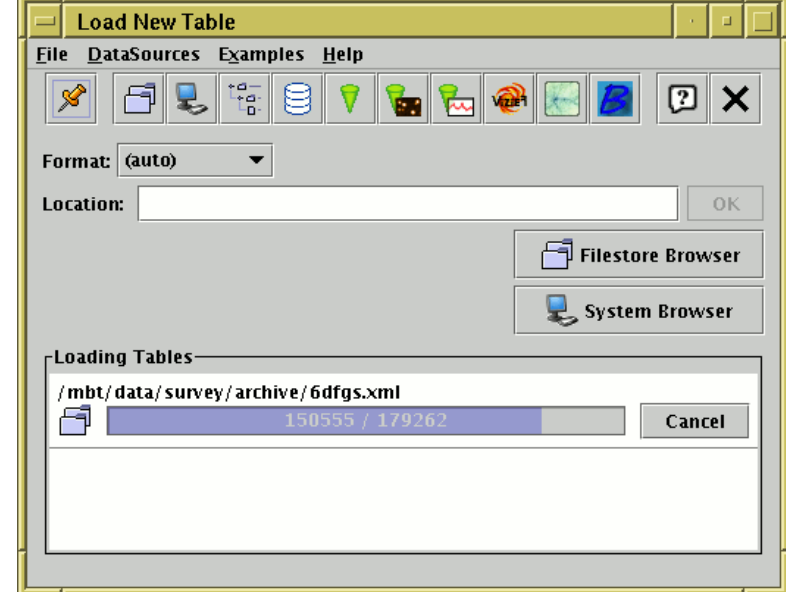

### Table Data and Metadata

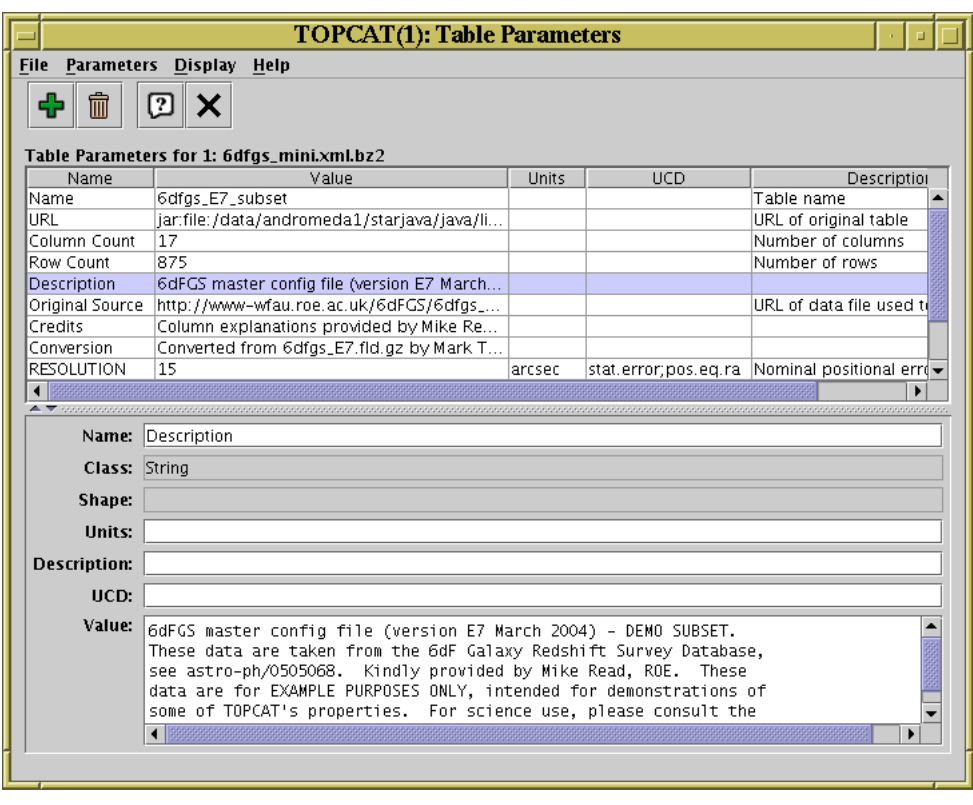

#### Table Metadata view

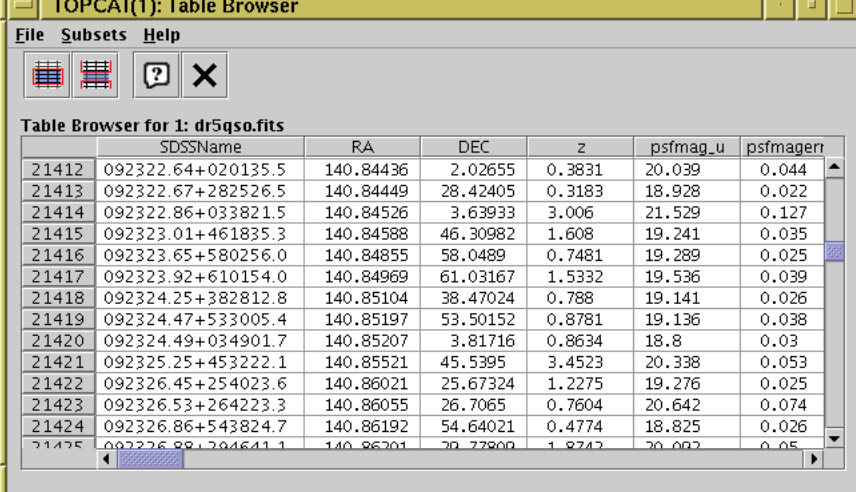

#### Table data view

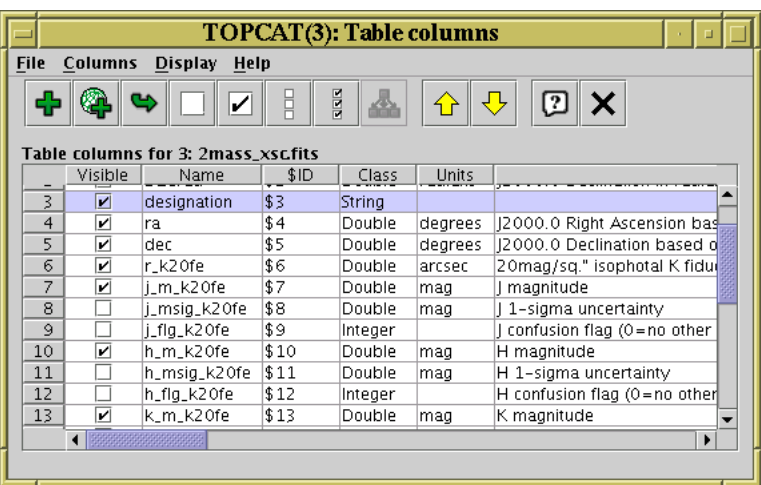

#### Column Metadata view

 $\overline{\phantom{a}}$ 

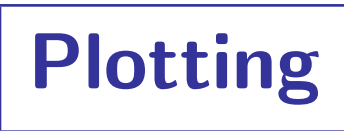

#### Many options. . .

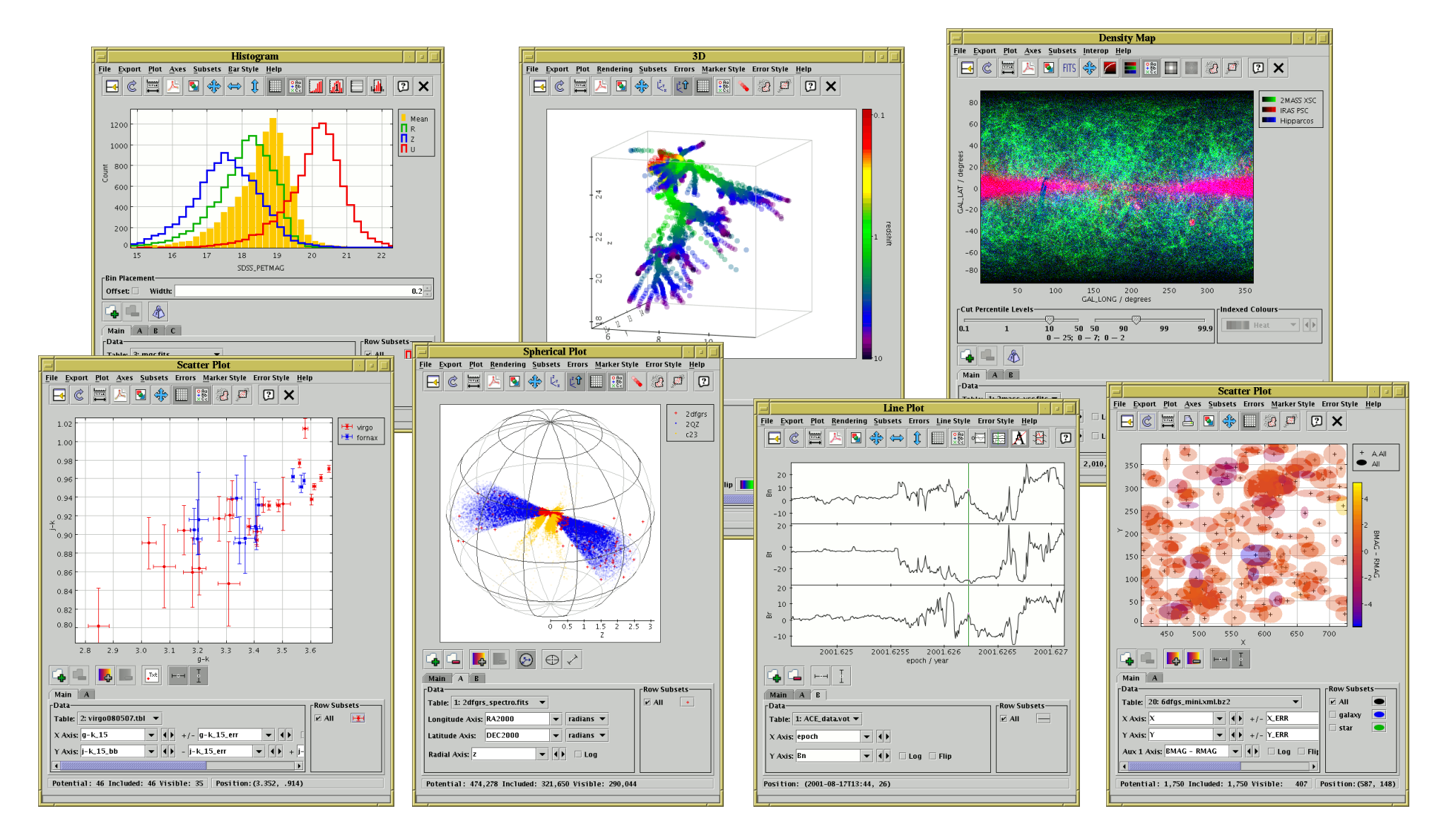

### Row Selections

Different ways to make single or multiple row selections:

- Select point(s) graphically from a plot
- Select row(s) from the table view
- Receive from an external application (SAMP)
- Use an algebraic expression
- Combine existing subsets

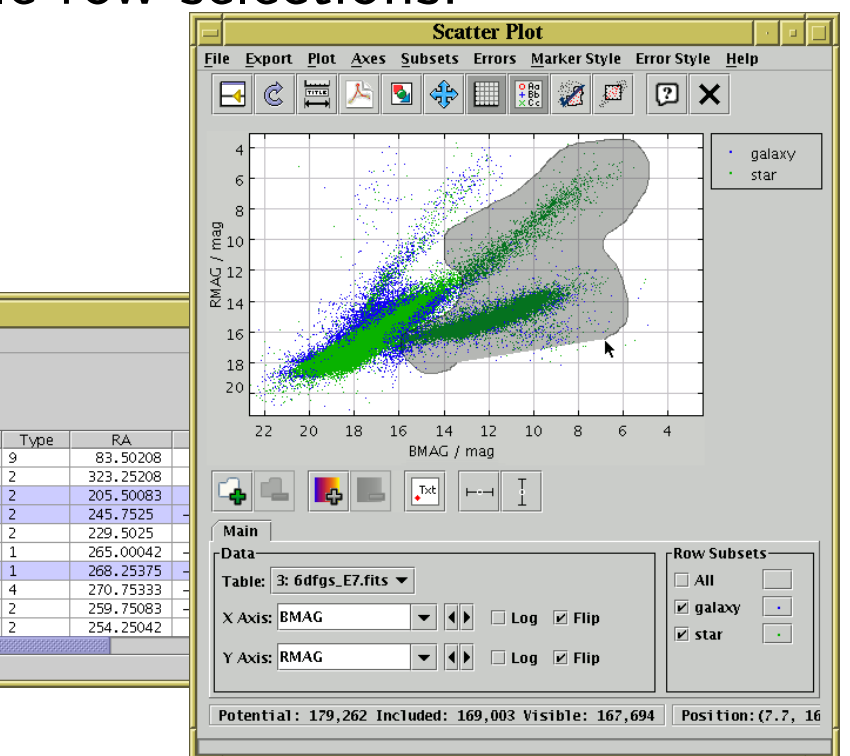

Linked views mean a selection made one way is visible in other ways

TOPCAT(2): Table Browser

 $\mathbb{E} \times$ 

**NGC** 

1952

2 7089

 $3 | 5272$ 

 $4 | 6121$ 

 $5 | 5904$ 

6 6405

 $7 | 6475$ 

 $9 6333$ 

10 6254

6523

Con

Tau

Aar

CVn

Sco

l Ser

Sco

l Scol

Sgr

Oph

Oph

Table Browser for 2: messier.xml

File Subsets Help

曲||里

 $2$  M<sub>2</sub>

 $3$  M<sub>3</sub>

 $4$  M4

 $5$  M<sub>5</sub>

 $6$  M<sub>6</sub>

 $7$  M7

 $8$  M<sub>8</sub>

 $9$  M<sub>9</sub>

 $10$  M10

- Perform crossmatch only on items in red giant branch
- Where on the sky is this colour cut?
- Spot outliers
- Identify objects on ds9 image display

## **Crossmatching**

• Crossmatch tables together:

- Pair match, Internal match, 3-, 4-, 5-table . . .
- Flexible match criteria:
	- $\triangleright$  RA, Dec
	- $\triangleright$  RA, Dec, radius (or redshift)
	- $\triangleright$  2D or 3D (or more) Cartesian positions
	- $\triangleright$  Match distance fixed or per-object
	- $\triangleright$  Exact (e.g. object ID)
	- $\triangleright$  Ellipses (2D or sky)
	- $\triangleright$  Combinations of the above
- Retain closest only or all matches
- Output matched rows, unmatched rows, union, XOR, . . .
- Efficient algorithm: usually  $\lt$  a minute or two

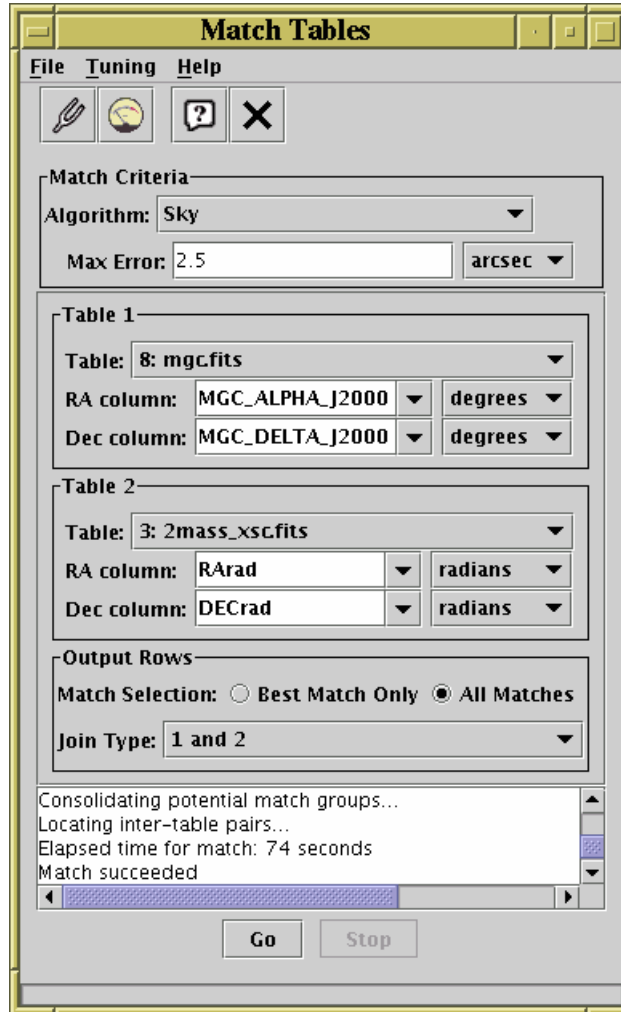

## Calculations

- Expression language used for creating columns, defining selections, specifying axes etc:
	- Straightforward arithmetic syntax (C-like)
	- Use column names like variables
	- Standard arithmetic operators  $(+, -, /, *)$
	- Standard mathematical functions (sin, cos, exp, abs, max, round, . . . )
	- Sky coordinates (degrees, sexagesimal, sky distances)
	- Time conversions (ISO8601, MJD, Julian, Besselian)
	- Cosmological distances (redshift, luminosity dist, lookback time, . . . )
	- Fluxes (Johnson AB Magnitudes, Jansky)
	- . . . and more (and it's extensible)
- Examples:
	- psfmag\_u psfmag\_g
	- janskyToAb(flux)
	- skyDistance(ra1,dec1,ra2,dec2) < 0.3\*ARC\_SECOND

## Virtual Observatory

### Virtual Observatory (VO): "All astro archives in your computer"

- TOPCAT provides access to three positional data access protocols:
	- $\triangleright$  **Cone Search** Catalogue archives
	- $\triangleright$  Simple Image Access Image archives
	- $\triangleright$  Simple Spectral Access Spectrum archives
- Use these in two ways:
	- $\triangleright$  Single position search:
		- supply RA/Dec or object name, plus radius
		- get back a table with all matched objects/images/spectra
	- $\triangleright$  Multi-position search:
		- $\circ$  assign RA/Dec columns from input table, plus radius (column or constant)
		- $\circ$  get back a table with match(es) from each row of input table (i.e. crossmatch with remote table)
- Image/Spectrum outputs  $-$  can pass data to external viewers using SAMP
- Other VO services:
	- $\triangleright$  **Registry** Locate archives by keyword
	- $\triangleright$  TAP SQL-like table access *(tutorial tomorrow)*

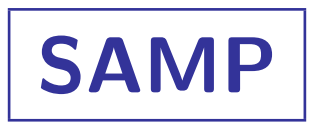

### Simple Application Messaging Protocol

- Developed within VO
- Many common desktop tools compatible:
	- D TOPCAT, ds9, Aladin, SkyCat/GAIA, SPLAT, tapsh, MS WWT, VirGO, . . .
- Allows tools to exchange data
	- $\triangleright$  pass a table
	- . pass a row selection
	- $\triangleright$  pass an image (FITS)
	- $\triangleright$  pass a sky position

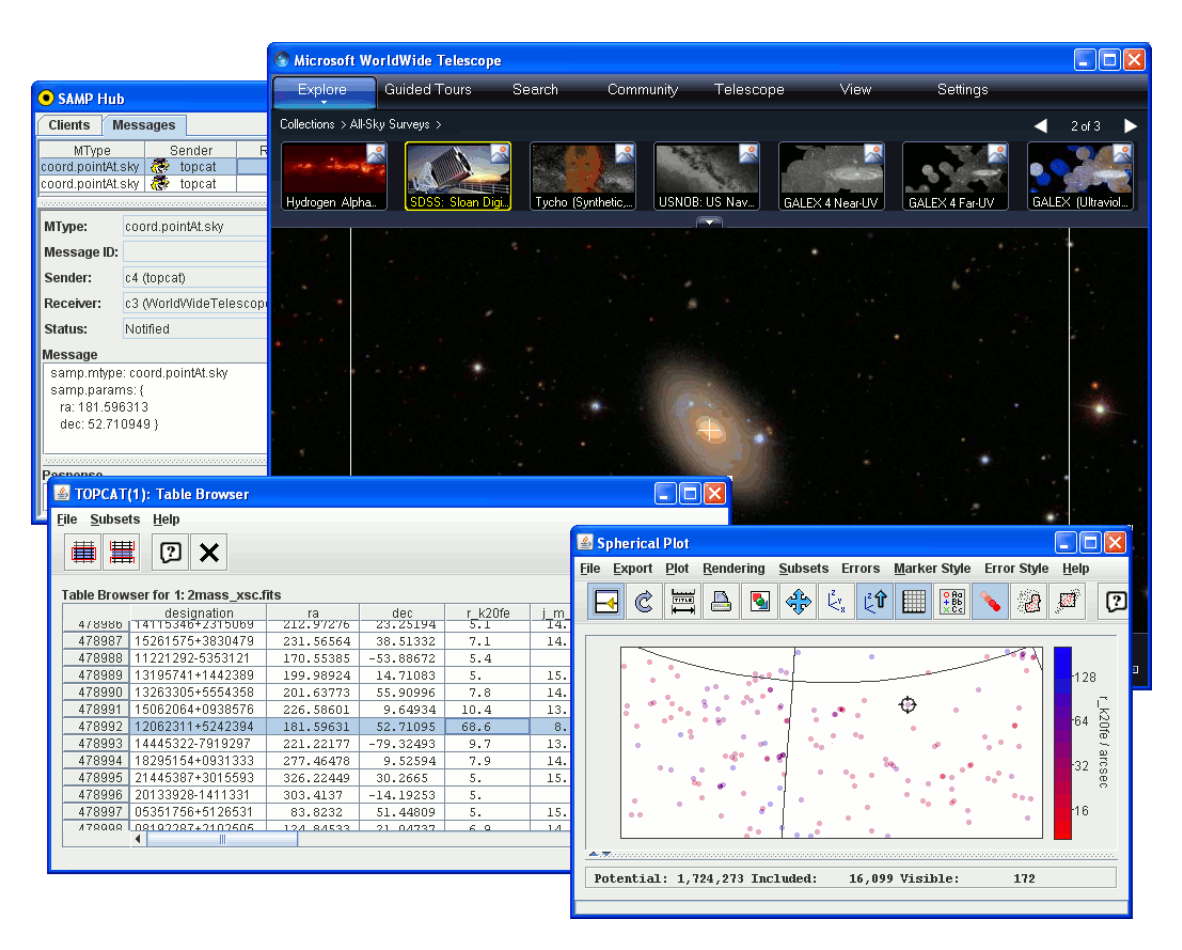

## TOPCAT: Help!

- Full tutorial and reference documentation:
	- $\triangleright$  HTML/PDF manual on web page <http://www.starlink.ac.uk/topcat/> (or Google it)
	- $\triangleright$  Help for Window button  $\triangleright$  on every window
	- $\triangleright$  Help browser includes search tool
	- More options in Help Menu (including **Help for Window in Browser** item  $\boxed{?}$ )
	- $\triangleright$  Or print out the 230-page manual

### • Support by mail:

- $\triangleright$  on list: topcat-user@bristol.ac.uk
- $\triangleright$  in person: m.b.taylor@bristol.ac.uk

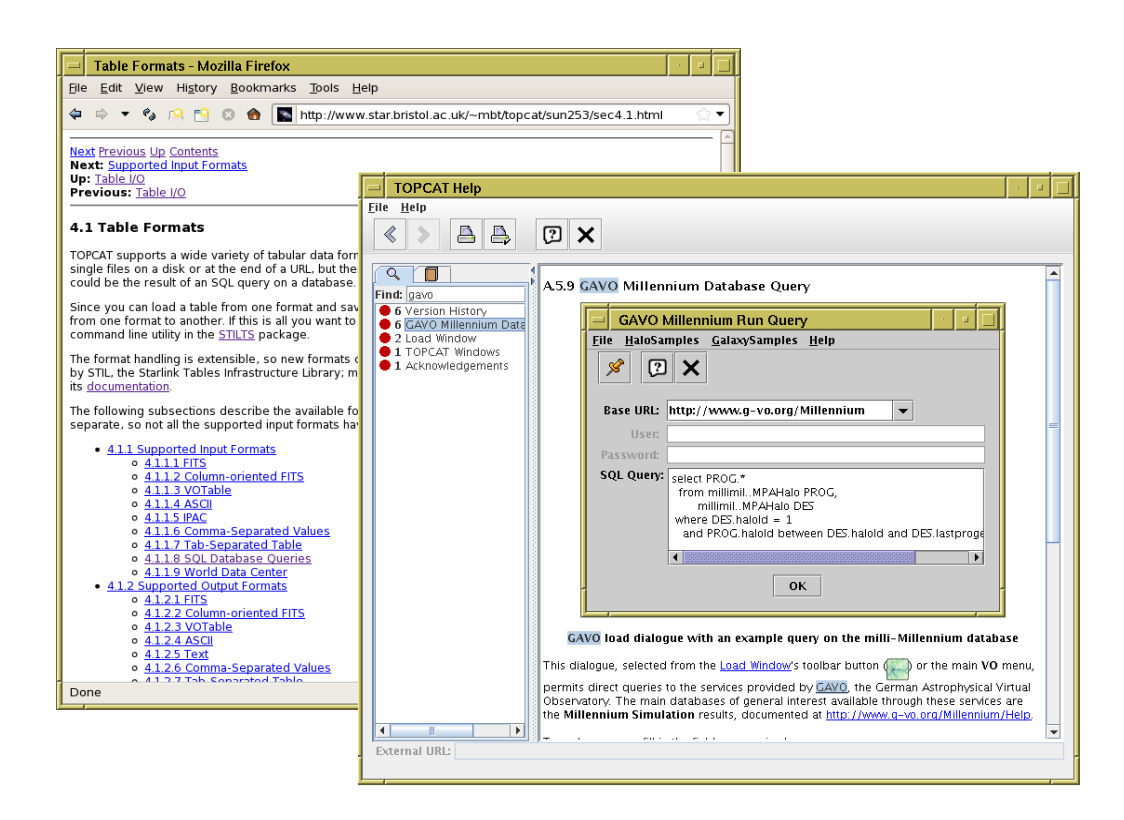

# Demo

## Expression Language Uses

- TOPCAT:
	- Synthetic columns
	- Algebraic subsets
	- Freeform column selectors (plots, crossmatches, ...)
	- Activation actions
- STILTS:
	- Synthetic columns
	- Row selections
	- Sort keys
	- Plotting values
	- Crossmatch values
	- . . .

## Expression Language Syntax

Mostly like C/Python/Java/...

• Operators:

- $\triangleright$  Arithmetic: + -, \*, /
- $\triangleright$  Logical: ==, !=, &&, ||, !
- $\triangleright$  Conditional: test ? value-if-true : value-if-false
- $\triangleright$  Array dereference: [index]
- $\triangleright$  String concatenation: +
- Symbols (variable names) refer to constant or variable table values:
	- $\triangleright$  Column names/\$IDs: take different value for each row (RMAG, \$6)
	- $\triangleright$  Subset names/\_IDs: take true/false value for each row (galaxies,  $\lfloor 3 \rfloor$ )
	- $\triangleright$  Parameters: take same value for all rows ( $param$ZP$ ,  $ucd$pos_eq_ra_mean)$
- Symbol syntax:
	- $\triangleright$  Starts with a letter ( $[A-Za-z_1$ )
	- $\triangleright$  Continues with letters or numbers ( $[A-Za-z_0*0-9]$ )
	- $\triangleright$  Sometimes column/parameter/subset names don't follow those rules:
		- Name them sensibly in the first place
		- Change them in the Columns Window (TOPCAT) or with colmeta (STILTS)
		- Use alternative syntax (\$ID for columns, \_ID for subsets)

## Expression Language Syntax (More)

- Literals
	- $\triangleright$  Enclose string values in double quotes (")
	- $\triangleright$  Use a decimal point for floating point  $(1.0/2, \text{not } 1/2)$
- Special values
	- $\triangleright$  Blank value: NULL
	- $\triangleright$  Row index (first row is 1): index or \$0
	- $\triangleright$  Random number  $0 \rightarrow 1$ : RANDOM
- Test for blank value:
	- $\triangleright$  To test if *name* is blank, use NULL *name*

## Expression Language Functions

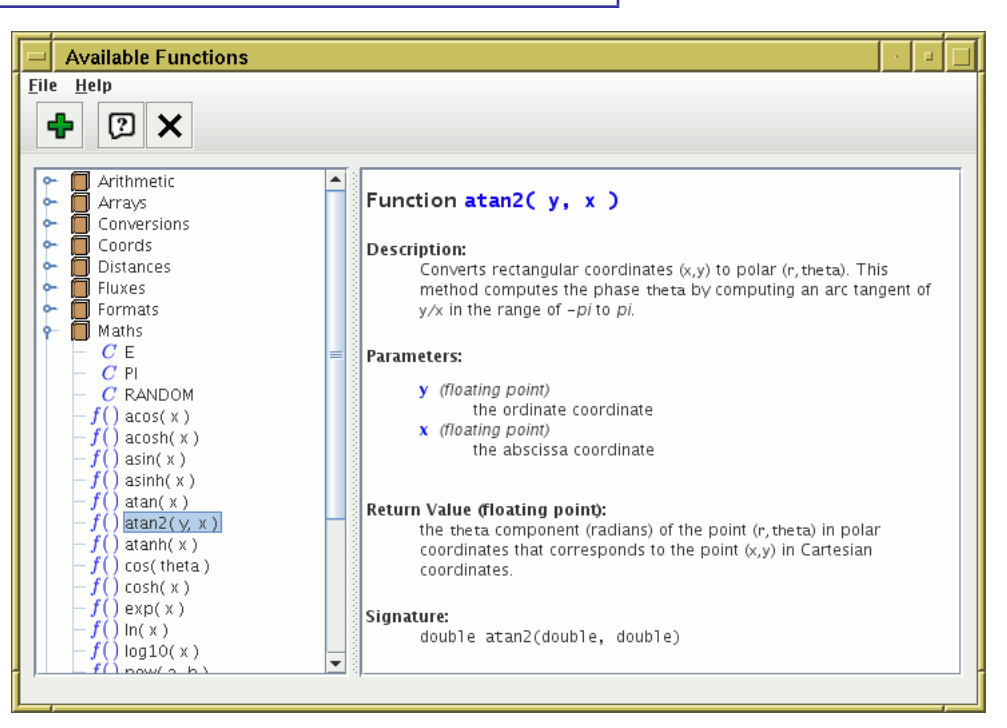

- Usage:
	- Syntax f(a, b, c)
	- Use Function Browser for documentation (TOPCAT Functions window or STILTS funcs)
	- Arranged by category:
		- $\triangleright$  **Standard utilities:** Arithmetic, Arrays, Conversions, Formats, Maths, Strings
		- $\triangleright$  **Astro functions:** Coords, Distances, Fluxes, Tilings, Times
		- $\triangleright$  Activation functions: System, Image, Browsers, surveys, ... *(not STILTS)*
- Extensible
	- Can plug more in at runtime, but requires (simple) Java programming

### Expression Language Examples

- Numeric expressions (synthetic column)
	- Average: (RMAG + BMAG) \* 0.5
	- Square root: sqrt(variance)
	- Sexagesimal to degrees: radiansToDegrees(dmsToRadians(decDeg,decMin,decSec))
	- Convert magic value to null: jmag == 9999 ? NULL : jmag
- Logical expressions (subset)
	- In range: RA > 100 && RA < 120 && Dec > 75 && Dec < 85
	- Within circle (Euclidian):  $$2*$2 + $3*$3 < 1$
	- Within circle (spherical): skyDistanceDegrees(ra0,dec0,ra1,dec1)<1./3600.
	- Fixed string matching: startsWith(SECTOR, "ZZ")
	- Regular expression: matches (MORPH, "[Gg]al")
	- Combine subsets:  $(1 \ 1)$  &&  $(2 \ 1 \ 3)$
- More in [the Manual](http://www.starlink.ac.uk/topcat/sun253/jelExamples.html) Chapter 9

# STILTS

### $STIL$  Tool Set  $(STIL = Starlink$  Tables Infrastructure Library)

- Has pretty much the same capabilities as TOPCAT
- but works from the command line

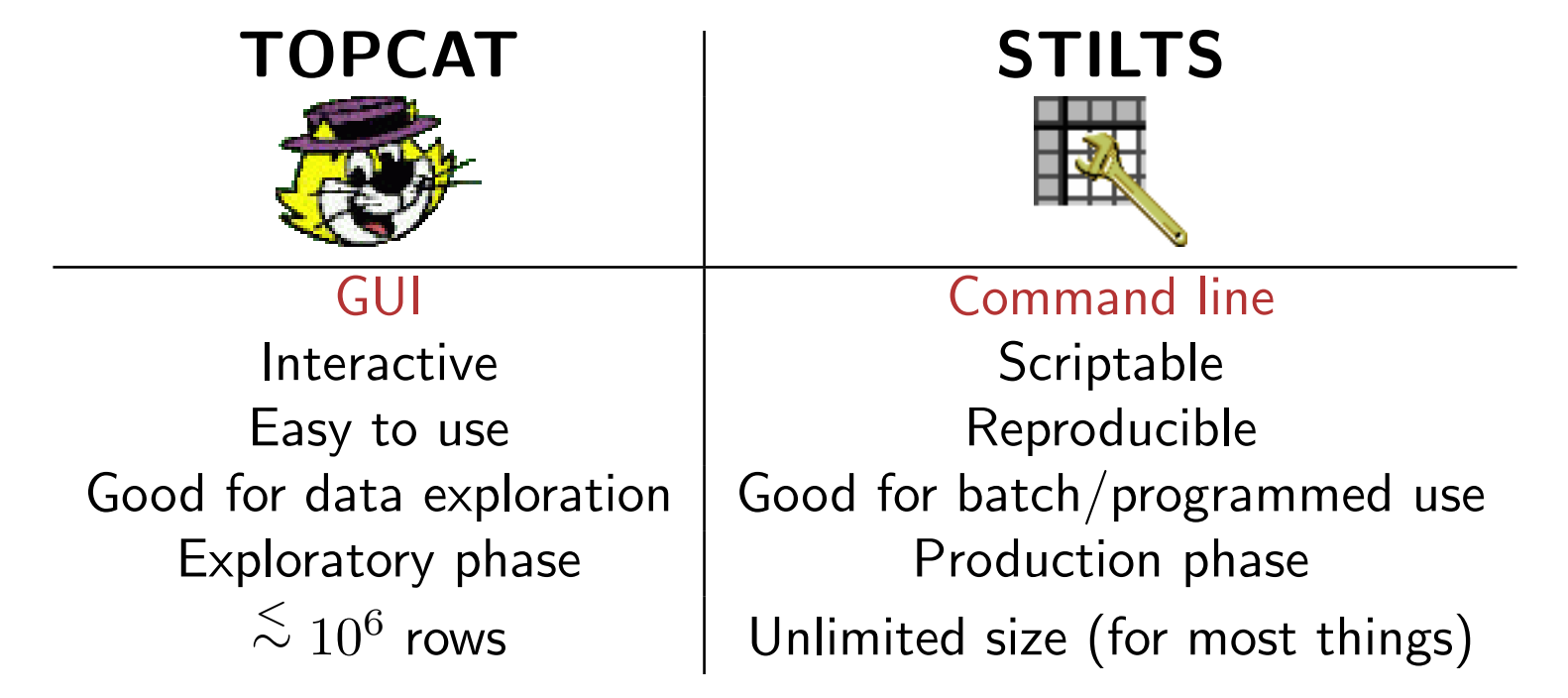

### Typical usage:

- start off with TOPCAT
- maybe move on to STILTS for more specialised requirements

## STILTS Invocation

### • Syntax:

stilts <task-name> <param1>=<value1> <param2>=<value2> ...

### • Simple example:

stilts tcopy in=cat.ascii ifmt=ascii out=cat.fits ofmt=fits

### • Complicated example:

#### stilts plot2d

in1=iras\_psc.fits cmd1='addskycoords fk5 galactic RA DEC GLON GLAT' xdata1=GLON ydata1=GLAT auxdata1=FNU\_100 auxlog=true auxflip=true size1=0 transparency1=3 in2=messier.xml cmd2='addskycoords fk5 galactic RA DEC GLON GLAT' xdata2=GLON ydata2=GLAT txtlabel2=RADIUS>16?("M"+ID):"") cmd2='addcol SIZE sqrt(RADIUS/2)' xerror2=SIZE yerror2=SIZE subset2a=true hide2a=true colour2a=black errstyle2a=ellipse subset2b=true hide2b=true colour2b=black errstyle2b=filled\_ellipse transparency2b=6 xlabel='Galactic Longitude' ylabel='Galactic Latitude' title='The Sky' legend=false grid=false fontsize=16 fontstyle=bold-italic xlo=0 xhi=360 ylo=-90 yhi=+90 xpix=800 ypix=400 out=skyplot.eps

### • Quoting

- $\triangleright$  Can get quite nasty  $-$  shell quoting and STILTS quoting interfere with each other
- $\triangleright$  Rules of thumb:
	- use single quotes outside parameters, double if needed inside

```
cmd='keepcols "ID RA DEC"'
```
◦ avoid the need where possible by avoiding spaces

```
cmd='addcol B_V BMAG-VMAG'
```
 $\triangleright$  JyStilts can provide a better solution

# STILTS: Help!

- The manual (HTML or PDF) contains:
	- Tutorial chapters on syntax and invocation
	- **Expression language reference**
	- Reference section for each command:
		- $\triangleright$  Description of what the command does
		- $\triangleright$  Usage section describing each parameter and the values it can take
		- $\triangleright$  **Examples** section with several examples of the command in use
- Help available on command line from STILTS itself:
	- List of available tasks:

stilts -help

- Usage (list of parameters) for each task: stilts tpipe -help
- Detailed description of each parameter:
	- stilts tpipe help=ofmt
- Interactive mode:

% stilts tmatch2

- in1 Location of first input table:
- Hopefully useful error messages

## STILTS Pipelines

Manipulate tables by stacking up "filters" in a "pipeline"

- Like Unix pipelines (grep | awk | sed | sort | ...)
- "Filters" available for almost any manipulation:

addcol: add column select: select only rows satisfying given condition sort: sort on values in one or more columns head: retain only first N rows badval: replace bad values, e.g.  $-9999 \rightarrow \text{NULL}$ . . . and many more

• Use them in STILTS commands as values of cmd (or icmd, ocmd, ...) parameters

```
stilts tpipe in=in.fits out=out.fits cmd=... cmd=...
```
• Most make use of TOPCAT/STILTS algebraic expression language

• Examples:

- $\triangleright$  Add a new calculated column: cmd='addcol B R BMAG-RMAG'
- $\triangleright$  Select only rows in a given region: cmd='select skyDistanceDegrees(RA,DEC,78.63,-8.20)<0.001'
- $\triangleright$  Select only ten reddest objects: cmd='sort RMAG-BMAG' cmd='head 10'

## STILTS Output Modes

Table output can be to a file, or some other destination

- Controlled by omode parameter on suitable commands
- Possible values:
	- $\triangleright$  omode=out (default): write to a file; associated out and of mt parameters give filename and format
	- $\triangleright$  omode=meta: show metadata only
	- $\triangleright$  omode=count: count rows only
	- $\triangleright$  omode=stats: calculate column statistics only
	- $\triangleright$  omode=topcat: send table directly to running TOPCAT instance
	- $\triangleright$  ... and others
- Useful for experimentation, can avoid many run/save/load cycles; try a command, see (e.g.) what the resulting columns would be, tweak and try again

```
• Example:
```

```
% tpipe in=x.fits cmd='select BMAG<15.1' omode=count
columns: 28 rows: 0
 . . . think again . . .
```
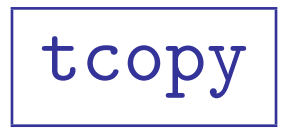

Converts tables from one format to another

- Examples:
	- $\triangleright$  CSV to FITS:

```
stilts tcopy in=x.csv ifmt=csv
       out=x.f ofmt=fits
```
**ELTS to VOTable:** 

```
stilts tcopy in=x.fits out=x.vot
```
(input format can be omitted for FITS or VOTable; output format can be omitted if a sensible extension is used)

• Intentionally simple

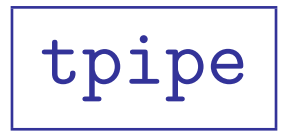

#### Pipeline processor for tables

- Like tcopy, but
	- $\triangleright$  with filters  $(\text{cmd=}\dots)$
	- $\triangleright$  with output mode (omode=...)
- Does anything that turns one input table into one output table
- Examples:
	- $\triangleright$  Restrict columns, keep only largest area rows:

```
stilts tpipe 2dfgrs_ngp.fits \
             cmd='keepcols "SEQNUM AREA ECCENT"' \
             cmd='sort -down AREA' \
             cmd='head 20'
```
 $\triangleright$  Cone search:

```
stilts tpipe in=survey.fits
             cmd='select "skyDistance(hmsToRadians(RA),dmsToRadians(DEC), \
                                      hmsToRadians(2,28,11),dmsToRadians(-6,49,45)< 5 * ARC_MINUTE''' \
             omode=count
```
#### $\triangleright$  Sampled statistics:

stilts tpipe USNOB.FITS cmd='every 1000000' omode=stats

## calc

Simple calculator using TOPCAT/STILTS expression language

- Useful for getting expressions right before executing them in TOPCAT/STILTS
- Handy reckoner for astro or non-astro functions
- Examples:
	- $\triangleright$  Simple addition:

```
% stilts calc "1 + 2"3
```

```
\triangleright Time conversion:
```

```
% stilts calc 'isoToMjd("2005-12-25T00:00:00")'
   53729.0
```
### tmatch2

#### Cross-Matching between two tables

- All the same options available as TOPCAT's matcher
- Can also combine match coordinate spaces in more flexible ways
- Pipeline commands can be applied to input and/or output tables
- Examples:
	- $\triangleright$  Simple sky match:

```
stilts tmatch2 in1=obs_v.xml in2=obs_i.xml out=obs_iv.xml \setminusmatcher=sky values1="ra dec" values2="ra dec" params="2"
```
 $\triangleright$  Sky match with preprocessing

```
stilts tmatch2 survey.fits ifmt2=csv mycat.csv \
               icmd1='addskycoords fk4 fk5 RA1950 DEC1950 RA2000 DEC2000' \
               matcher=skyerr \
               params=10 values1="RA2000 DEC2000 POS_ERR" values2="RA DEC 0" \
               join=2not1 omode=count
```
 $\triangleright$  Sky match with postprocessing:

```
stilts tmatch2 ifmt1=ascii ifmt2=ascii in1=cat-a.txt in2=cat-b.txt \
               matcher=2d values1='X Y' values2='X Y' params=5 join=1and2 \
               sufficient=a suffix2=_b \
               ocmd='addcol XDIFF X_a-X_b; addcol YDIFF Y_a-Y_b' \
               ocmd'keepcols "XDIFF YDIFF"' omode=stats
```
### coneskymatch

Multiple Cone Search, Simple Image, Simple Spectral Access query

- Performs one cone, SIA or SSA search for each row of a given table
- Pipeline commands can be applied to input and/or output tables
- Need to supply the URL of the VO service
	- $\triangleright$  Often the best way to obtain this is to use TOPCAT's VO windows
- Examples:
	- . Multi Cone:

```
stilts coneskymatch
       serviceurl='http://vizier.u-strasbg.fr/viz-bin/votable/-A?-source=II/246&'
       ra=RA2000 dec=DE2000 sr=0.05
       in=cat.fits out=cat_2mass.fits
```
#### $\triangleright$  Multi Simple Image Access:

stilts coneskymatch

serviceurl='http://isda.esac.esa.int:8080/aio/jsp/metadata.jsp?resource\_class=ods' servicetype=sia dataformat=image/fits ocmd='keepcols ucd\$VOX\_Image\_AccessReference' in=cat.fits out=fits\_image\_urls.txt

# Plotting

Plot commands for histogram, 2d scatter plot, 3d Cartesian plot

- Output to screen or graphics file (GIF, PNG, EPS, PDF, ...)
- Examples:
	- $\triangleright$  Histogram:

stilts plothist in=cat.xml xdata=Separation

 $\triangleright$  2d scatter plot:

stilts plot2d in=cat.xml xdata=Vmag-Bmag ydata=Vmag yflip=true

 $\triangleright$  3d scatter plot:

stilts plot3d in=millenn\_g2.fits out=g2.pdf xdata=x ydata=y zdata=z auxdata=snapnum

 $\triangleright$  Multi-dataset plot:

stilts plot2d in1=virgo.csv ifmt1=csv xdata1=u-r ydata1=u yflip1=true in2=coma.csv ifmt2=csv xdata2=u-r ydata2=u yflip2=true out=color\_mag.pdf

## Other Commands

- The list of commands includes:
	- General purpose pipeline: tpipe
	- Format conversion: tcopy (or tpipe)
	- Simple calculations: calc
	- Crossmatching: tskymatch2, tmatch2, tmatch1, tmatchn
	- Multiple cone search: coneskymatch
	- TAP queries: tapquery, tapresume
	- Other joins: tcat, tcatn, tjoin
	- Calculate histogram: tcube
	- Multi-table file manipulation: tmulti, tmultin
	- Plotting: plot2d, plot3d, plothist
	- VOTable manipulation: votlint, votcopy
	- SQL specific: sqlclient, sqlupdate, sqlskymatch

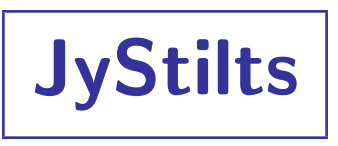

#### STILTS can be run under Jython

- This may be more attractive to Python fans
- Jython is Python (written in Java), though no C-based packages (e.g. NumPy)
- Advantages:
	- $\triangleright$  String syntax is less horrible than from the shell
	- $\triangleright$  More efficient for complicated pipelines
	- $\triangleright$  Can write smaller/less unwieldy scripts
- Comparison:

```
\triangleright From the shell:
```

```
stilts tskymatch2 in1=survey.fits \
```

```
icmd1='addskycoords fk4 fk5 RA1950 DEC1950 RA2000 DEC2000' \
```

```
in2=mycat.csv ifmt2=csv \
icmd2='select VMAG>18' \
```

```
ra1=ALPHA dec1=DELTA ra2=RA2000 dec2=DEC2000 \
```

```
error=10 join=2not1 \
```
 $\triangleright$  From JyStilts:  $out=matched.fits$ 

```
>>> import stilts
```

```
>>> t1 = stilts.tread('survey.fits')
>>> t1 = t1.cmd_addskycoords(t1, 'fk4', 'fk5', 'RA1950', 'DEC1950', 'RA2000', 'DEC2000')
>>> t2 = tread('mycat.csv', 'csv')
```

```
>>> t2 = t2.cmd\_select('VMAG>18')
```

```
>>> tm = skymatch2(in1=t1, in2=t2, ra1='ALPHA', dec1='DELTA', error=10, join='2not1')
>>> tm.write('matched.fits')
```
# Summary

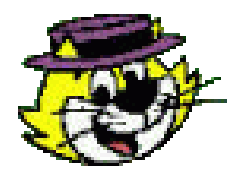

# TOPCAT http://www.starlink.ac.uk/topcat/

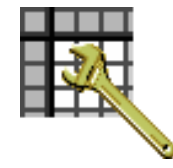

STILTS http://www.starlink.ac.uk/stilts/

#### Feedback

- I'm happy to help with questions, usage issues, etc
- Suggestions always welcome<sup>∗</sup>

∗ though I don't always guarantee to implement them